## **Banca Internet Provincia (BIP)**

## **Generación de Token**

Ingrese a la aplicación, coloque su contraseña y presione Aceptar. Luego presione Generar Token, identificado con el ícono de una llave.

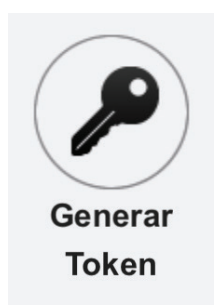

La aplicación le devolverá un número de Token de 6 dígitos que deberá ingresar en la web cuando se le es solicitado para validar una operación.

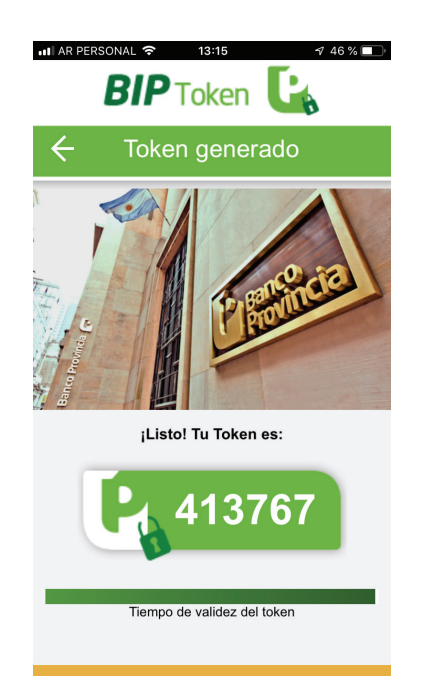

Recuerde que la validez del Token es de 60 segundos, pasado dicho tiempo se deberá generar un nuevo número.

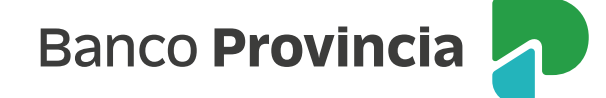